# Guia de uso.

CADOMA

Fichaje en control de accesos con Nalanda

# Guía de uso fichaje en control de accesos<br>Obras Mercadona

### **Contenido**

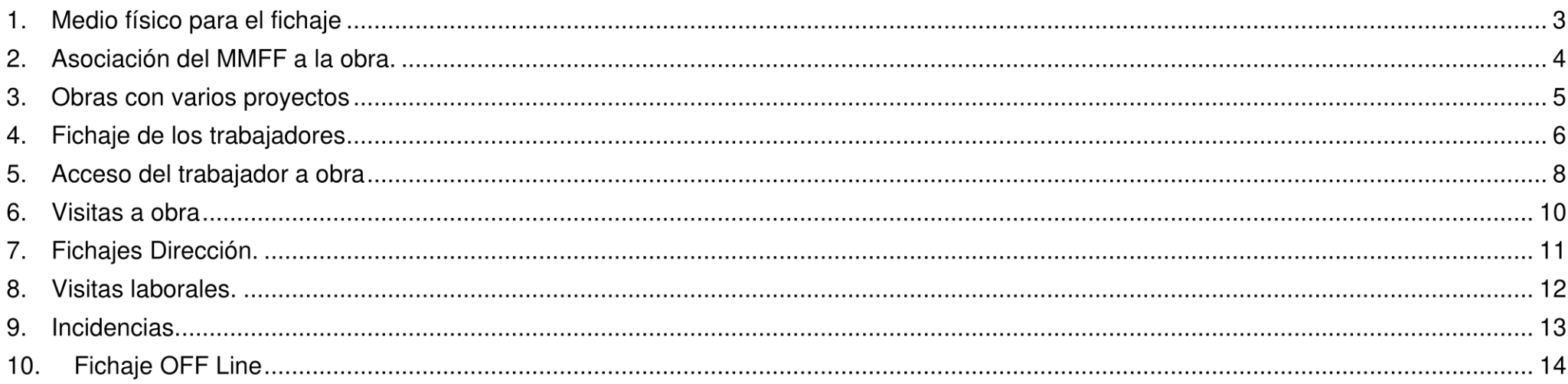

#### Medio físico para el fichaje  $1.$

Actualmente disponemos de 2 tipo de medios físicos (MMFF) para el fichaje en control de accesos a obra:

• Terminal telefónico Samsung Galaxy XCover 4s.

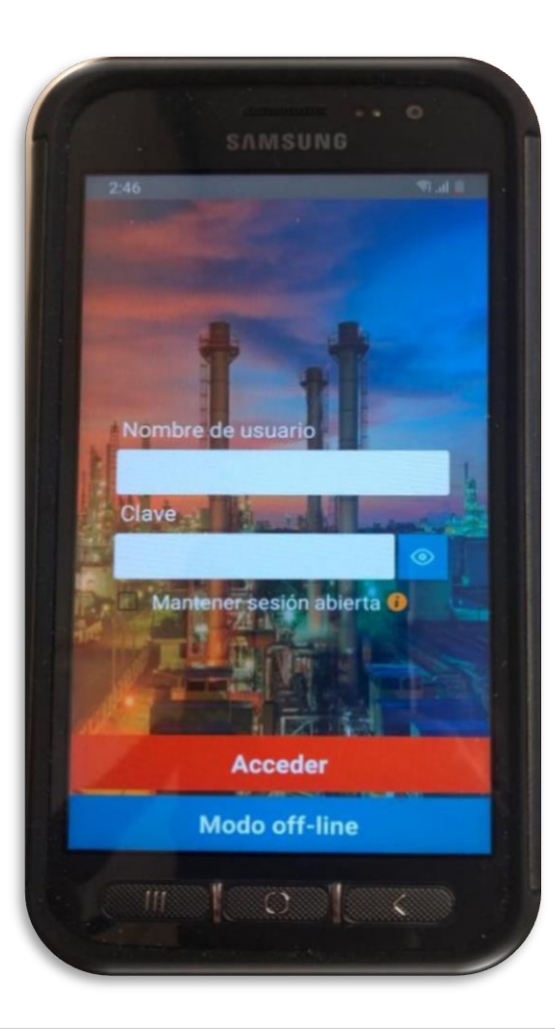

### 2. Asociación del MMFF a la obra.

Para proceder a la asociación del MMFF a la obra donde se va a utilizar, nuestro Proveedor de gestión documental Nalanda debe asociar el ID del MMFF a la obra.

Previamente desde la obra debemos identificar el ID del MMFF que tenemos y remitírselo mediante correo electrónico a Nalanda (enoqueras@nalandaqlobal.com).

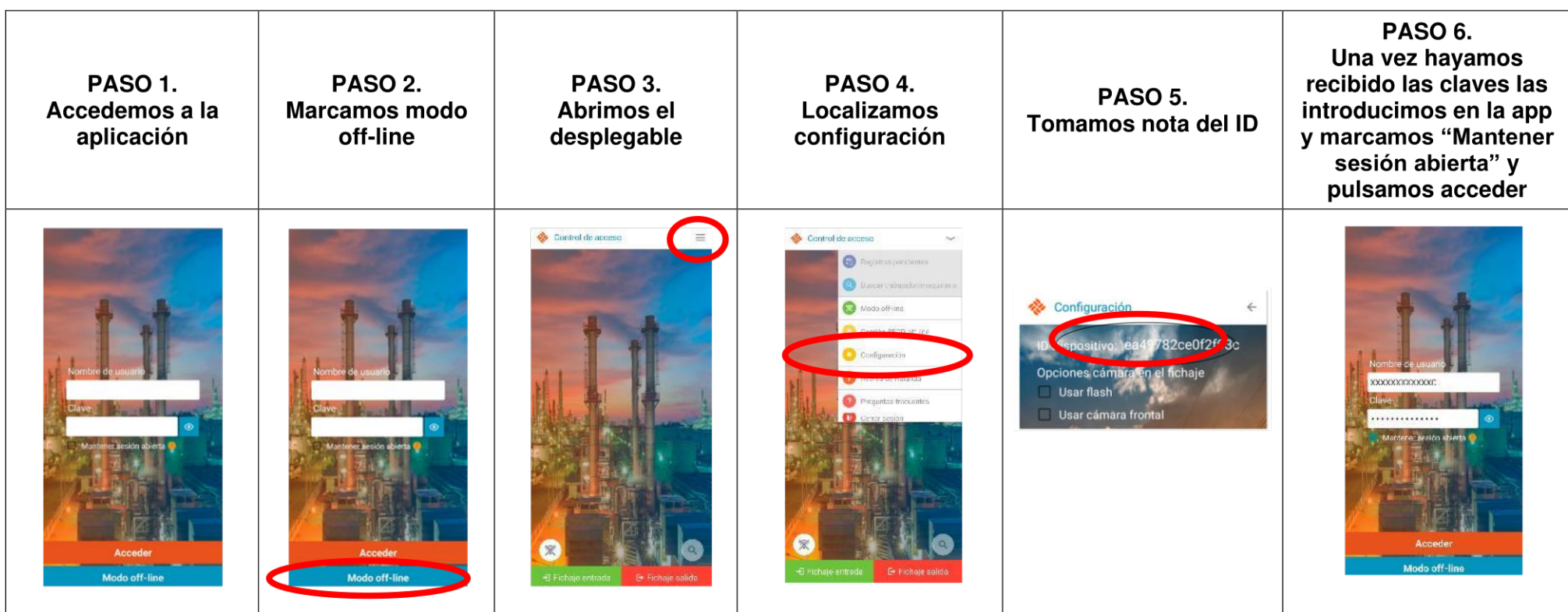

Una vez introducidas las claves la sesión se mantendrá abierta durante 30 días, pasados este periodo hay que volver a realizar el paso 6.

### 3. Obras con varios proyectos

En un mismo punto de control de accesos podemos tener que gestionar accesos a obras diferentes (centros de trabajo donde estamos desarrollando más de un proyecto).

Para realizar este control utilizaremos un único MMFF. Nalanda asociara al mismo MMFF cada proyecto, pudiendo realizar el control de accesos de cada proyecto con el mismo MMFF, sin tener que cerrar sesión.

Esta comprobación la realizaremos a través del menú desplegable/configuración.

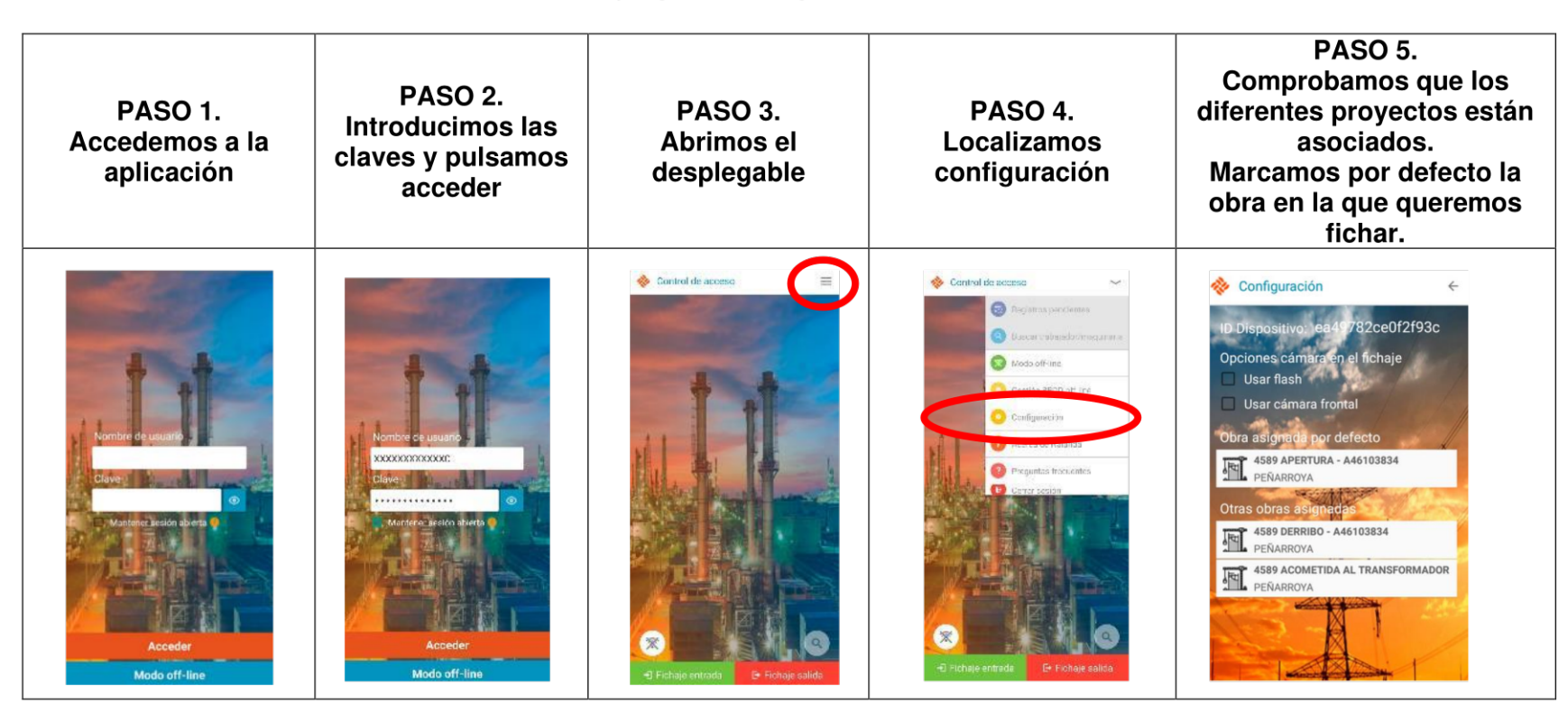

### 4. Fichaje de los trabajadores

Para comenzar a fichar tendremos que acceder a la aplicación y comprobar que las claves están incorporadas, una vez dentro de nuestra sesión podremos proceder de dos formas:

#### Fichaje mediante lectura de Código Bidi (se debe priorizar este tipo de fichaje).  $\mathbf{1}$ .

Cada Trabajador debe disponer de una tarjeta identifica para el acceso a obra, esta tarjeta dispone de un código bidi. El trabajador deberá llevar la tarieta de forma visible durante toda la jornada laboral.

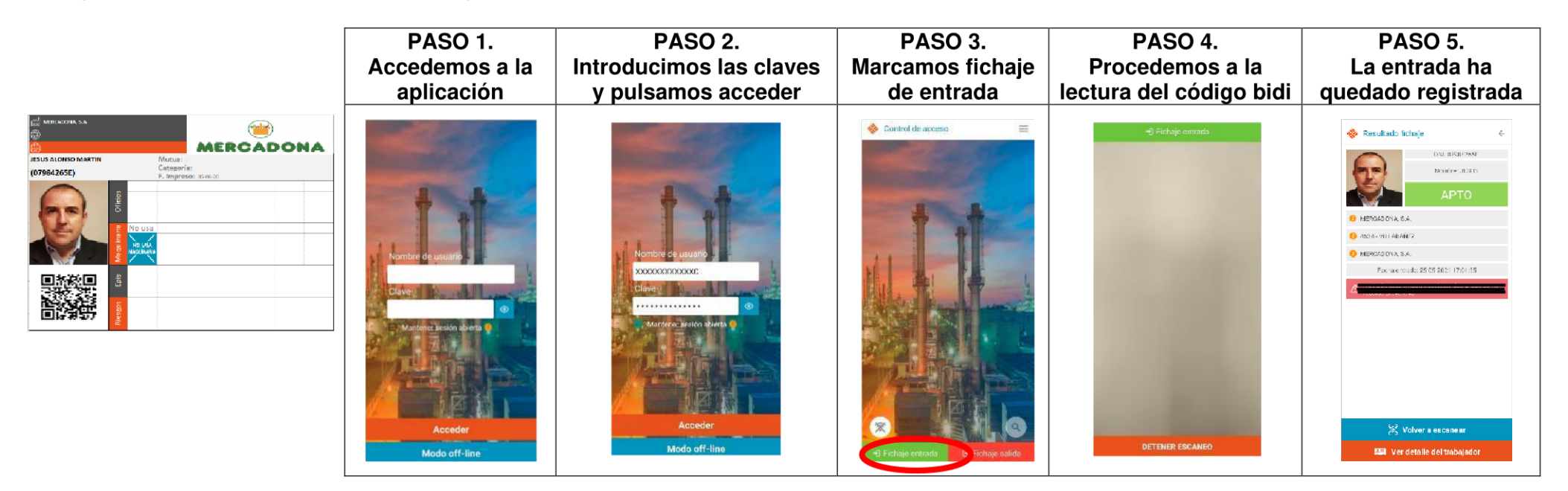

#### $2.$ **Fichaje manual**

Solo en el caso de que no sea legible por la cámara del MMFF el código bidi de la tarjeta identificativa, procederemos al fichaje manual.

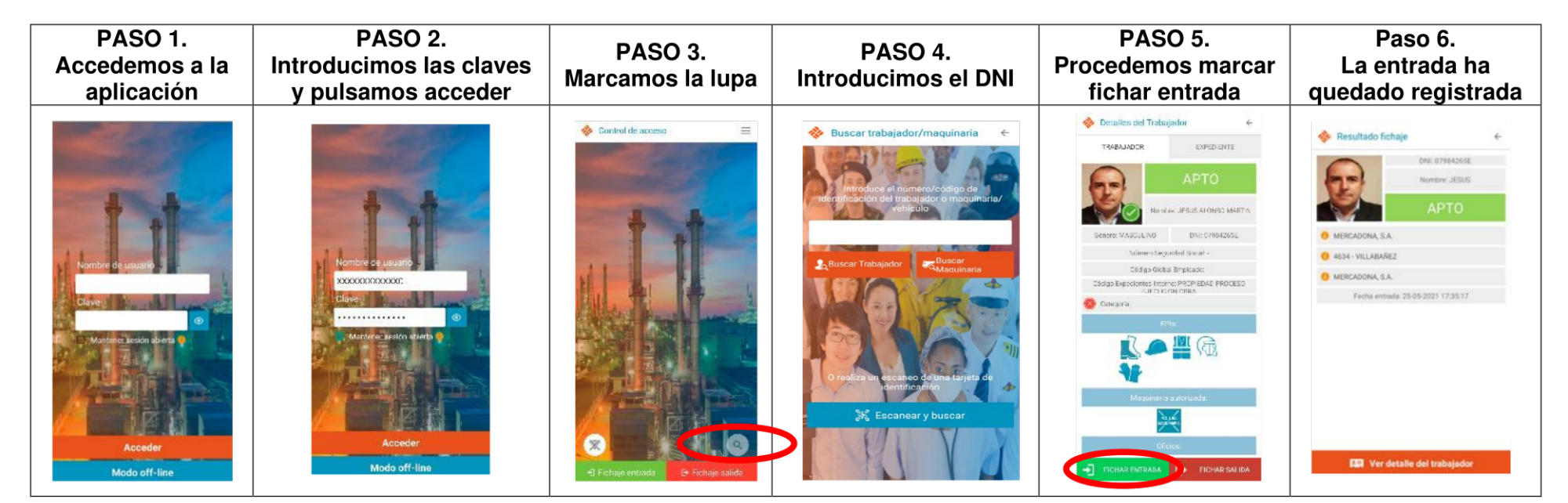

### 5. Acceso del trabajador a obra

A continuación, adjuntamos los mensajes que nos remite el MMFF al realizar el fichaje para identificar los OK y KOs:

### **Trabajador OK PUEDE ACCEDER**

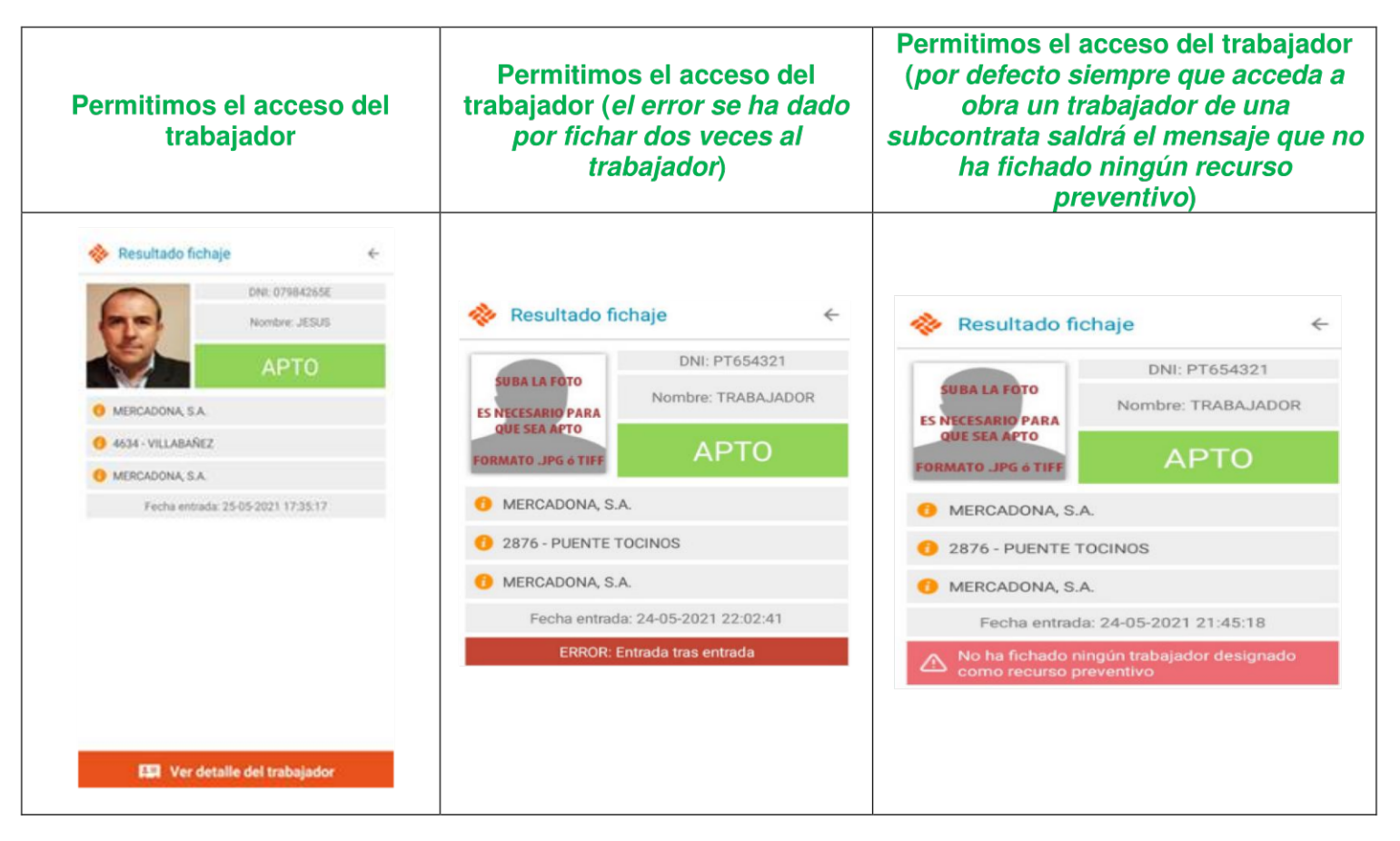

### **Trabajador KO NO PUEDE ACCEDER**

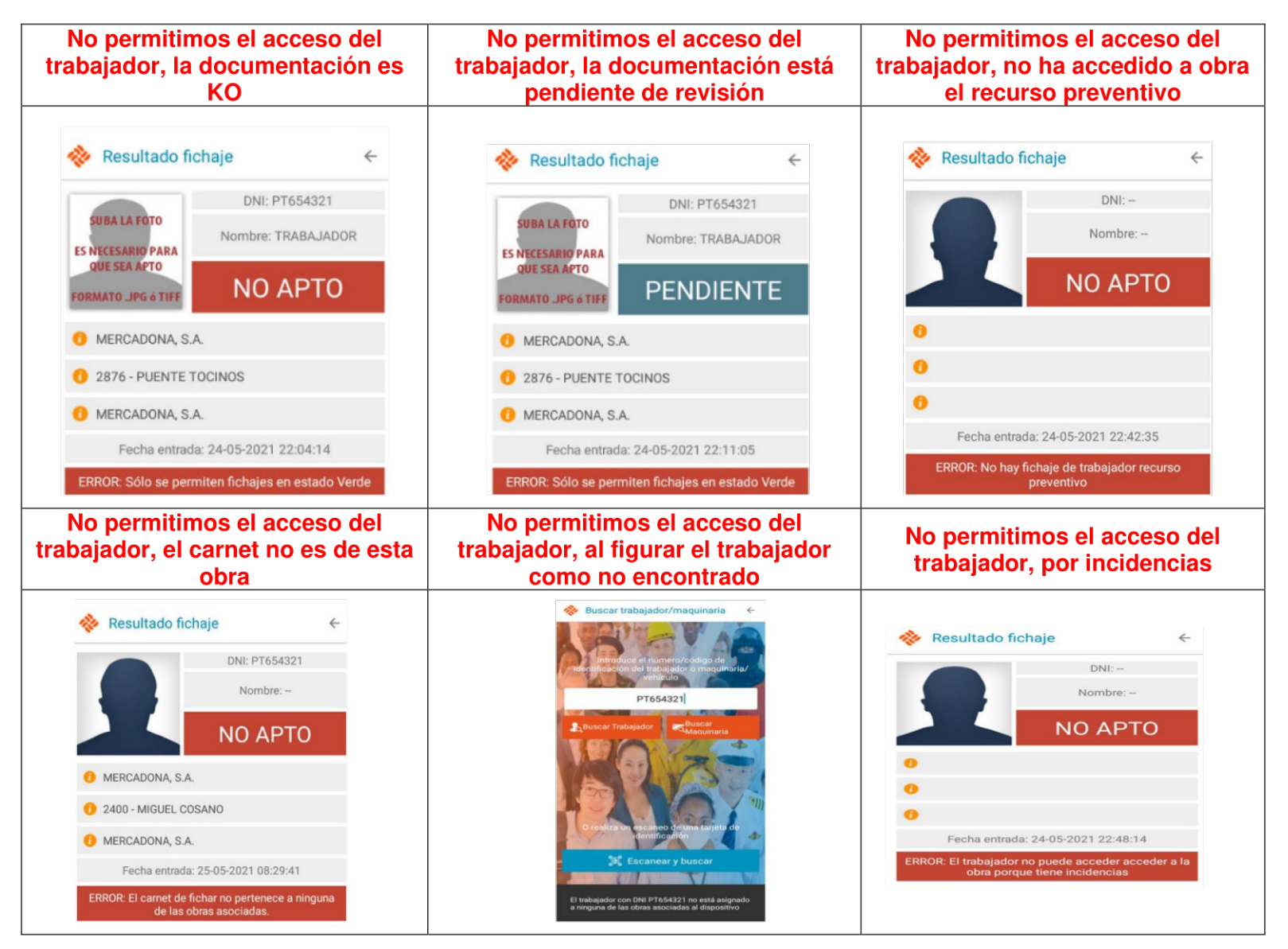

### 6. Visitas a obra

Trataremos como visitas a los siguientes grupos de personas:

- Operarios que acceden a la obra a realizar trabajos especiales (no propios del proyecto de obra) y que no pertenecen a los Proveedores en régimen de contratistas de la obra. Dentro de este grupo tendríamos entre otros:
	- Trabajadores de Proveedores de Mercadona que acceden para realizar puestas en marcha o reparaciones de equipos.
	- Trabajadores de las empresas vinculadas a Telefónica o Vodafone (promotores ajenos a Mercadona).
- Visitas de trabajadores de Mercadona no habituales. Consideramos trabajadores de Mercadona no habituales de la obra, a aquellos que acceden a la obra de forma esporádica y no son conocedores de los riesgos de esta.
- Visitas institucionales (ayuntamientos, inspecciones de trabajo, etc...).  $\bullet$
- Visitas a la obra relacionadas con Proveedores.
- · Visitas a la obra relacionadas con la promotora.

El resto de los casos serán considerados trabajadores de obra y tendrán que fichar como tales, ante alguna duda se deberá consultar con el GEO.

Protocolo accesos de visitas:

- Se registraran los datos de la visita en los listados de registro.
- Se entregará a la visita de los trípticos informativos.
- Si la visita dispone de ficha identificativa se fichará la visita en el sistema.
- Se dotará a la visita de la ficha que le identifica como visita, solo en el caso de que no disponga de ficha identificativa o que el ficharle en la plataforma de KO.

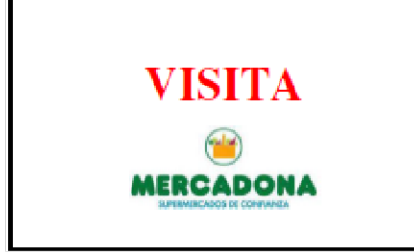

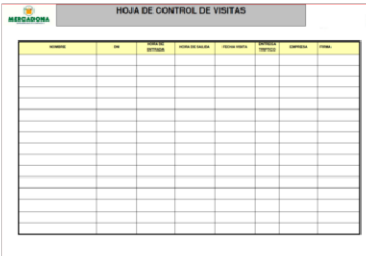

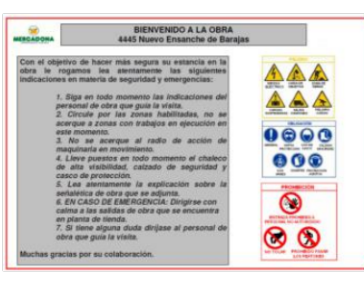

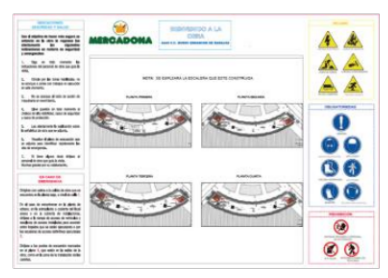

# 7. Fichajes Dirección.

Cuando nuestra obra sea visitada por miembros del Comité de Dirección o similar. Se seguirá el siguiente protocolo:

- · Se avisará al GEO de forma inmediata.
- Se fichará mediante la lectura del código bidi (no ficharemos introduciendo DNI).  $\bullet$
- Se hará entrega a la visita de los trípticos informativos de riesgos de la obra.  $\bullet$
- Comprobar que disponen de los equipos de protección individual necesarios para el acceso a obra (casco, calzado de seguridad, chaleco  $\bullet$ y ropa de trabajo adecuada). En caso de que no dispongan de estos equipos se avisará al GEO para coordinar la puesta a disposición de estos elementos para la visita.

El GEO dispondrá de un archivo con las tarjetas actualizadas periódicamente de los miembros de dirección.

# 8. Visitas laborales.

Cuando en el control de accesos se persone la inspección de trabajo, técnicos de prevención de las comunidades autónomas, sindicatos o similar, el control de accesos realizará los siguientes pasos:

- Registrar como visitas a las personas que acuden a la visita.
- Comprobar que disponen de los equipos de protección individual necesarios para el acceso a obra (casco, calzado de seguridad, chaleco  $\bullet$ y ropa de trabajo adecuada).
- Avisar telefónicamente al GEO (director de ejecución de la obra y representante de la promotora).
- Notificar a la visita que la obra dispone de varios contratistas principales para que la visita indique a quien se quiere dirigir durante la visita (avisaremos al contratista de obra civil/albañilería para que lidere la visita).

Importante:

- Solo informaremos a la visita de la presencia del GEO en el caso de que la visita solicite la comparecencia de un representante de la promotora o de la dirección facultativa.
- En el caso de que estas visitas acudan a la obra sin los equipos de protección individual avisaremos al representante de la contratista de obra civil/albañilería para que ponga a disposición de la visita los equipos de protección individual necesarios para el acceso a obra.

# 9. Incidencias.

Consideramos incidencias las situaciones de errores que no están relacionadas con la documentación de la empresa y trabajadores.

#### Error no tiene permisos para realizar esta operación  $1.$

La App nos devuelve este mensaje cuando el MMFF no está asociado a la obra, bien porque no se ha realizado la asociación o bien porque esta se ha desconectado. Ante este error se debe proceder a asociar de nuevo el MMFF a la obra (punto 2).

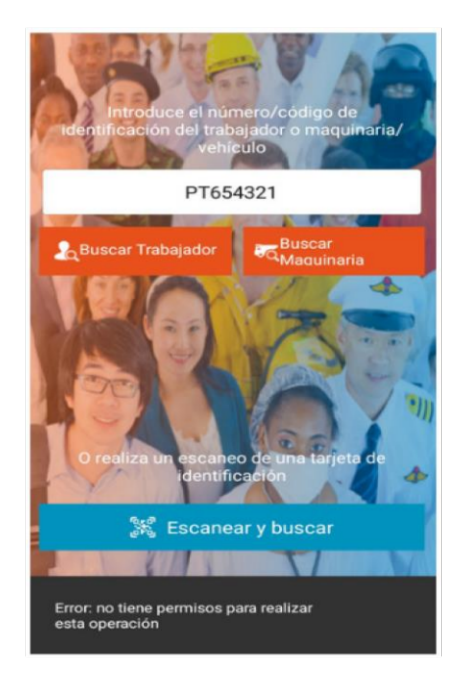

#### El MMFF no tiene cobertura o no funciona  $2.$

En el caso de que la App no funcione por falta de cobertura del MMFF, probaremos a reiniciar el mismo, si el problema persiste debemos informar el GEO para que contacte con el CAU.

# 10. Fichaje OFF Line

La app nos permite realizar fichajes off line, para solventar aquellas situaciones en las que la plataforma o que la app no conecte con la plataforma.

Estos fichajes off line suponen que la app registra los datos de la consulta en el propio medio físico sin conectar con la plataforma. Cuando la app pueda volver a conectar con la plataforma volcará los fichajes realizados para que quede registro.

Este sistema nos permite comprobar el fichaje de los trabajadores con la información almacenada periódicamente en nuestro medio físico, para ello debemos seguir los siguientes pasos:

### 1. Almacenar la información de fichajes en nuestro MMFF.

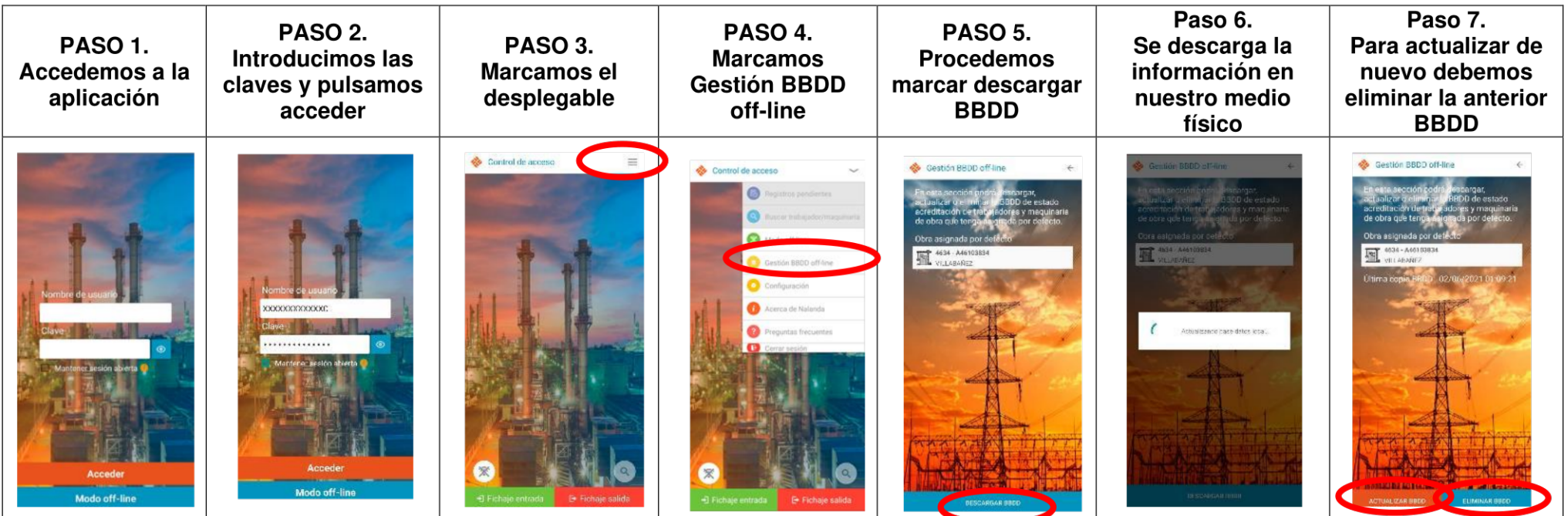

Debemos repetir este paso cada dos días, para disponer de la información actualizada más reciente (esta operación puede tardar varios minutos por los que se recomienda realizarla en los momentos de menor actividad). Antes de actualizar debemos eliminar la BBDD anterior.

### 2. Fichaje en modo off line

Cuando comencemos el fichaje si detectamos errores en el funcionamiento y nos notifiquen el fallo se produce por un error de conexión o de la plataforma, procederemos como sigue:

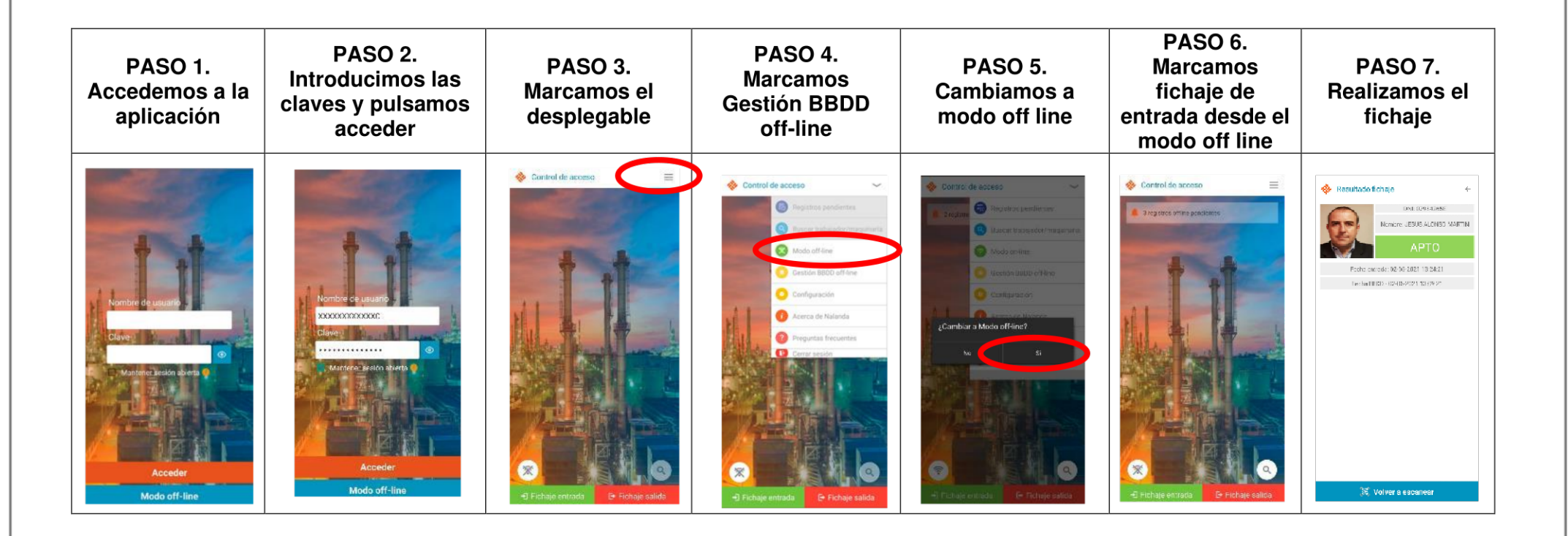

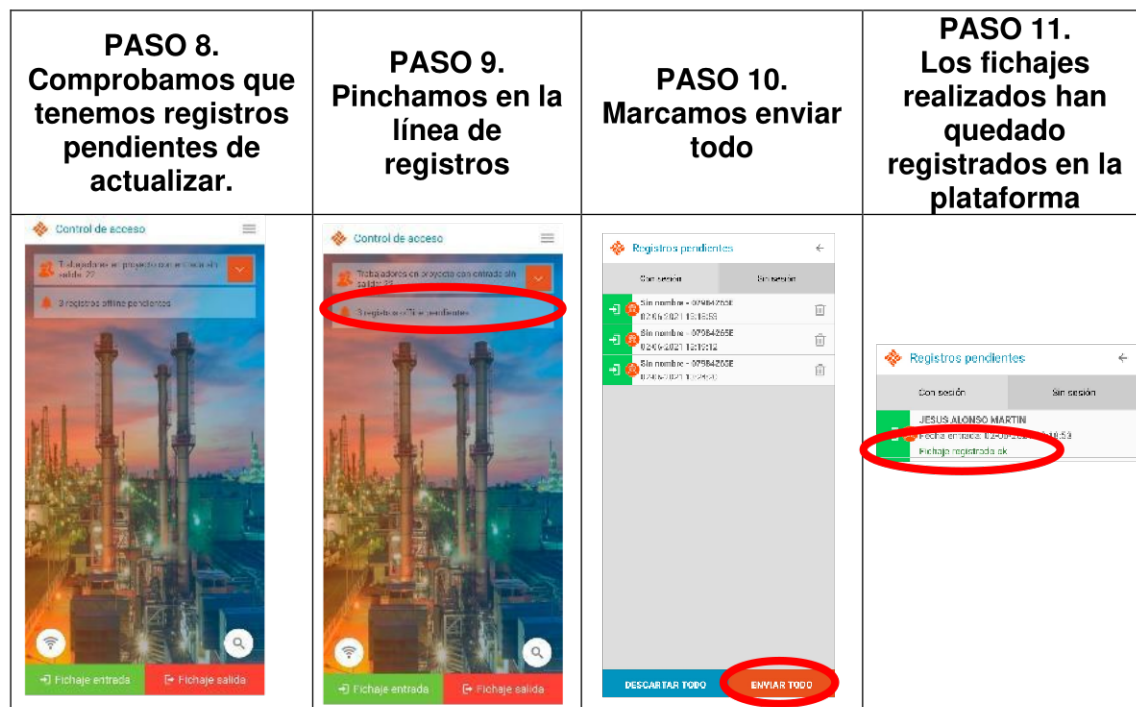